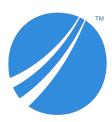

# TIBCO Spotfire® Statistics Services Release Notes

Software Release 10.3.0 LTS April 2019

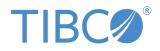

#### Important Information

SOME TIBCO SOFTWARE EMBEDS OR BUNDLES OTHER TIBCO SOFTWARE. USE OF SUCH EMBEDDED OR BUNDLED TIBCO SOFTWARE IS SOLELY TO ENABLE THE FUNCTIONALITY (OR PROVIDE LIMITED ADD-ON FUNCTIONALITY) OF THE LICENSED TIBCO SOFTWARE. THE EMBEDDED OR BUNDLED SOFTWARE IS NOT LICENSED TO BE USED OR ACCESSED BY ANY OTHER TIBCO SOFTWARE OR FOR ANY OTHER PURPOSE.

USE OF TIBCO SOFTWARE AND THIS DOCUMENT IS SUBJECT TO THE TERMS AND CONDITIONS OF A LICENSE AGREEMENT FOUND IN EITHER A SEPARATELY EXECUTED SOFTWARE LICENSE AGREEMENT, OR, IF THERE IS NO SUCH SEPARATE AGREEMENT, THE CLICKWRAP END USER LICENSE AGREEMENT WHICH IS DISPLAYED DURING DOWNLOAD OR INSTALLATION OF THE SOFTWARE (AND WHICH IS DUPLICATED IN THE LICENSE FILE) OR IF THERE IS NO SUCH SOFTWARE LICENSE AGREEMENT OR CLICKWRAP END USER LICENSE AGREEMENT, THE LICENSE(S) LOCATED IN THE "LICENSE" FILE(S) OF THE SOFTWARE. USE OF THIS DOCUMENT IS SUBJECT TO THOSE TERMS AND CONDITIONS, AND YOUR USE HEREOF SHALL CONSTITUTE ACCEPTANCE OF AND AN AGREEMENT TO BE BOUND BY THE SAME.

ANY SOFTWARE ITEM IDENTIFIED AS THIRD PARTY LIBRARY IS AVAILABLE UNDER SEPARATE SOFTWARE LICENSE TERMS AND IS NOT PART OF A TIBCO PRODUCT. AS SUCH, THESE SOFTWARE ITEMS ARE NOT COVERED BY THE TERMS OF YOUR AGREEMENT WITH TIBCO, INCLUDING ANY TERMS CONCERNING SUPPORT, MAINTENANCE, WARRANTIES, AND INDEMNITIES. DOWNLOAD AND USE OF THESE ITEMS IS SOLELY AT YOUR OWN DISCRETION AND SUBJECT TO THE LICENSE TERMS APPLICABLE TO THEM. BY PROCEEDING TO DOWNLOAD, INSTALL OR USE ANY OF THESE ITEMS, YOU ACKNOWLEDGE THE FOREGOING DISTINCTIONS BETWEEN THESE ITEMS AND TIBCO PRODUCTS.

This document is subject to U.S. and international copyright laws and treaties. No part of this document may be reproduced in any form without the written authorization of TIBCO Software Inc.

TIBCO, Two-Second Advantage, TIBCO Spotfire, TIBCO Enterprise Runtime for R, TIBCO Spotfire Server, TIBCO Spotfire Web Player, TIBCO Spotfire Statistics Services, S-PLUS, and TIBCO Spotfire S+ are either registered trademarks or trademarks of TIBCO Software Inc. in the United States and/or other countries.

Enterprise Java Beans (EJB), Java Platform Enterprise Edition (Java EE), Java 2 Platform Enterprise Edition (J2EE), and all Java-based trademarks and logos are trademarks or registered trademarks of Oracle Corporation in the U.S. and other countries.

All other product and company names and marks mentioned in this document are the property of their respective owners and are mentioned for identification purposes only.

This software may be available on multiple operating systems. However, not all operating system platforms for a specific software version are released at the same time. Please see the readme.txt file for the availability of this software version on a specific operating system platform.

THIS DOCUMENT IS PROVIDED "AS IS" WITHOUT WARRANTY OF ANY KIND, EITHER EXPRESS OR IMPLIED, INCLUDING, BUT NOT LIMITED TO, THE IMPLIED WARRANTIES OF MERCHANTABILITY, FITNESS FOR A PARTICULAR PURPOSE, OR NON-INFRINGEMENT.

THIS DOCUMENT COULD INCLUDE TECHNICAL INACCURACIES OR TYPOGRAPHICAL ERRORS. CHANGES ARE PERIODICALLY ADDED TO THE INFORMATION HEREIN; THESE CHANGES WILL BE INCORPORATED IN NEW EDITIONS OF THIS DOCUMENT. TIBCO SOFTWARE INC. MAY MAKE IMPROVEMENTS AND/OR CHANGES IN THE PRODUCT(S) AND/OR THE PROGRAM(S) DESCRIBED IN THIS DOCUMENT AT ANY TIME.

THE CONTENTS OF THIS DOCUMENT MAY BE MODIFIED AND/OR QUALIFIED, DIRECTLY OR INDIRECTLY, BY OTHER DOCUMENTATION WHICH ACCOMPANIES THIS SOFTWARE, INCLUDING BUT NOT LIMITED TO ANY RELEASE NOTES AND "READ ME" FILES.

This and other products of TIBCO Software Inc. may be covered by registered patents. Please refer to

TIBCO's Virtual Patent Marking document (https://www.tibco.com/patents) for details.

Copyright © 1999-2019 TIBCO Software Inc. All rights reserved.

## Contents

| Do  | Documentation and support services               |     |  |
|-----|--------------------------------------------------|-----|--|
| TIE | TIBCO Spotfire Statistics Services Release Notes |     |  |
|     | New Features                                     | . 8 |  |
|     | Deprecated and Removed Features                  | 8   |  |
|     | Changes in Functionality                         | 8   |  |
|     | Migration and Compatibility                      | . 8 |  |
|     | Closed Issues                                    | . 8 |  |
|     | Known Issues                                     | . 9 |  |

## **Documentation and support services**

#### How to Access TIBCO Documentation

Documentation for TIBCO products is available on the TIBCO Product Documentation website, mainly in HTML and PDF formats.

The TIBCO Product Documentation website is updated frequently and is more current than any other documentation included with the product. To access the latest documentation, visit https://docs.tibco.com.

#### **TIBCO Spotfire Statistics Services documentation**

You can find the following documents for TIBCO Spotfire<sup>®</sup> Statistics Services in the TIBCO Documentation Library.

- Release Notes
- System Requirements
- Installation and Administration
- Package Management for the TIBCO Spotfire<sup>®</sup> Environment
- User's Guide
- Java API Reference
- C# API Reference
- URL API Reference
- SpotfireUtils Package Reference
- Release Notes
- License Agreement

#### **TIBCO Enterprise Runtime for R documentation**

You can find the following documents for TIBCO Enterprise Runtime for R in the TIBCO Documentation Library.

- TIBCO® Enterprise Runtime for R Technical Documentation
- Language Reference (HTML)
- Differences Between TIBCO<sup>®</sup> Enterprise Runtime for R and Open-Source R (HTML)
- Release Notes (PDF)
- License Agreement (PDF)

You can also find links to CRAN package compatibility reports for this release on TIBCO Cloud<sup>™</sup> Spotfire<sup>®</sup>.

#### **TIBCO Spotfire Analyst documentation**

You can find the following documents for TIBCO Spotfire<sup>®</sup> Analyst in the TIBCO Documentation Library.

- TIBCO Spotfire<sup>®</sup> Analyst User's Guide
- TIBCO Spotfire<sup>®</sup> API Reference
- TIBCO Spotfire<sup>®</sup> Administration Manager User's Guide

- TIBCO Spotfire<sup>®</sup> Cobranding
- Deploying and Using a TIBCO Spotfire<sup>®</sup> Language Pack
- Running TIBCO Spotfire<sup>®</sup> on Citrix XenApp<sup>™</sup>
- Working with Cubes in TIBCO Spotfire<sup>®</sup>
- TIBCO Spotfire<sup>®</sup> Analyst Release Notes
- TIBCO Spotfire<sup>®</sup> License Agreement
- TIBCO Spotfire<sup>®</sup> Language Pack License Agreement

#### **TIBCO Spotfire Server documentation**

The following documents for this product can be found in the TIBCO Spotfire® Server:

- TIBCO Spotfire<sup>®</sup> Server Installation and Administration
- TIBCO Spotfire<sup>®</sup> Server Quick Start
- TIBCO Spotfire<sup>®</sup> Business Author and Consumer User's Guide
- TIBCO Spotfire<sup>®</sup> Cobranding
- TIBCO Spotfire<sup>®</sup> Server Web Services API
- TIBCO Spotfire<sup>®</sup> Server Platform API
- TIBCO Spotfire<sup>®</sup> Server Information Services API
- TIBCO Spotfire<sup>®</sup> Server REST API
- TIBCO Spotfire<sup>®</sup> Server Release Notes
- TIBCO Spotfire<sup>®</sup> Server License Agreement

#### System Requirements for Spotfire Products

For information about the system requirements for Spotfire products, visit http://spotfi.re/sr.

#### **Release Version Support**

Some release versions of TIBCO Spotfire products are designated as long-term support (LTS) versions. LTS versions are typically supported for up to 36 months from release. Defect corrections will typically be delivered in a new release version and as hotfixes or service packs to one or more LTS versions. See also https://docs.tibco.com/pub/spotfire/general/LTS/spotfire\_LTS\_releases.htm.

#### How to Contact TIBCO Support

You can contact TIBCO Support in the following ways:

- For an overview of TIBCO Support, visit http://www.tibco.com/services/support.
- For accessing the Support Knowledge Base and getting personalized content about products you are interested in, visit the TIBCO Support portal at https://support.tibco.com.
- For creating a Support case, you must have a valid maintenance or support contract with TIBCO. You also need a user name and password to log in to https://support.tibco.com. If you do not have a user name, you can request one by clicking Register on the website.

#### How to Join TIBCO Community

TIBCO Community is the official channel for TIBCO customers, partners, and employee subject matter experts to share and access their collective experience. TIBCO Community offers access to Q&A forums, product wikis, and best practices. It also offers access to extensions, adapters, solution accelerators, and tools that extend and enable customers to gain full value from TIBCO products. In addition, users can

submit and vote on feature requests from within the TIBCO Ideas Portal. For a free registration, go to https://community.tibco.com.

For quick access to TIBCO Spotfire content, see https://community.tibco.com/products/spotfire.

## **TIBCO Spotfire Statistics Services Release Notes**

New and changed features for TIBCO Spotfire<sup>®</sup> Statistics Services are described in this document.

### **New Features**

This release has no new features.

## **Deprecated and Removed Features**

The following features have been removed from this release of Spotfire Statistics Services.

- This release of Spotfire Statistics Services removes support for Spotfire S+ (S-PLUS).
- Because support for S-PLUS has been removed from Spotfire Statistics Services, support for Spotfire Statistics Services Local Adapter has also been removed. If you must develop and test locally any open-source R functions that are not compatible with TIBCO<sup>®</sup> Enterprise Runtime for R (TERR<sup>™</sup>), then you can call these functions using the TERR<sup>™</sup> library RinR, as needed. See the TERR documentation for more information.

## **Changes in Functionality**

TIBCO Spotfire<sup>®</sup> Statistics Services version 7.11.2 no longer supports analyses that use the S-PLUS engine.

## **Migration and Compatibility**

This topic lists the migration and compatibility issues for TIBCO Spotfire<sup>®</sup> Statistics Services 7.11.2.

- For information about migrating server properties, .jar files, and data from an earlier installation, see the *TIBCO Spotfire*<sup>®</sup> *Statistics Services Installation and Administration Guide*.
- For a list of tested third-party software and systems, see the *TIBCO Spotfire*<sup>®</sup> *Statistics Services System Requirements*.
- We tested the TSSS connector Eclipse plug-in with Eclipse versions 3.6 to 4.2.2 (Juno). You can use the plug-in for remote package submission. See the *TIBCO Spotfire*<sup>®</sup> *Statistics Services User's Guide* for more information.

This release of Spotfire Statistics Services includes TIBCO<sup>®</sup> Enterprise Runtime for R (TERR<sup>™</sup>) version 5.1. TERR<sup>™</sup> 5.1 is compatible with open-source R version 3.5.2. Packages built with previous versions of R or TERR must be rebuilt to use with this version.

### **Closed Issues**

TIBCO Spotfire® Statistics Services version 7.11.2 includes the following closed issues.

| Key       | Description                                                                                                    |
|-----------|----------------------------------------------------------------------------------------------------|
| TSSS-2533 | Documentation has been added to address an error reported due to<br>lack of space in the database between regularly-scheduled cleanup<br>actions. |

## **Known Issues**

The section lists known issues in this release.

| Issue                                                                   | Information and Workaround                                                                                                    |
|-------------------------------------------------------------------------|----------------------------------------------------------------------------------------------------|
| Data limit for SPXML strings.                                           | If you are using the Spotfire Statistics Services Java or C# API to<br>send data through Spotfire Statistics Services, you must limit the<br>data to a size that can be sent using SPXML. If the data exceeds<br>the allowed size of 512,000 bytes, the API throws an exception.                                                                                     |
| The TERR engine can fail on<br>startup on Redhat Enterprise<br>Linux 5  | If you are running Spotfire Statistics Services on Redhat<br>Enterprise Linux 5, you can encounter a problem with the TERR<br>engine failing on startup. This is an issue with certain versions of<br>Java (such as version 1.8.0_171). The error is displayed as follows:                                                                                           |
|                                                                         | <pre># # A fatal error has been detected by the Java Runtime Environment: # # SIGSEGV (0xb) at pc=0x0000003ac2cbbfa5, pid=17668, tid=1074792768 # # JRE version: 8.0_171-b15 # Java VM: Java HotSpot(TM) 64-Bit Server VM (23.25- b01 mixed # mode linux-amd64 compressed oops) # Problematic frame: # C [libstdc++.so.6+0xbbfa5]cxa_allocate_exception+0x55 #</pre> |
|                                                                         | You can work around this problem by adding the following code to the file init.d/spserver, immediately after the first line #!/bin/sh:                                                                                                    |
|                                                                         | LD_PRELOAD=libstdc++.so.6<br>export LD_PRELOAD                                                                                                    |
| Reported uninstallation error<br>could be incorrect on UNIX or<br>Linux | On UNIX or Linux platforms, the uninstaller might report that<br>some items could not be removed. Due to platform open file<br>semantics, the installer might be able remove all files and<br>directories, but not be able to correctly detect the removal.                                                                                                    |
| Manual startup on UNIX or<br>Linux might be required                    | In some cases, the Spotfire Statistics Services installation on UNIX<br>or Linux does not result in the service starting, even if the installer<br>specifies startup. In this case, the server administrator can start<br>the service manually by running the following command from the<br>installation directory:<br>init.d/spserver start                         |

| Issue                                           | Information and Workaround                                                                                                    |
|-------------------------------------------------|----------------------------------------------------------------------------------------------------|
| Unicode limitations with SAS and MATLAB         | Arbitrary Unicode characters in column names can be mangled by both SAS and MATLAB.                                                                                                    |
|                                                 | • If you use SAS, you can address this issue by using alphanumeric characters in the column names and using arbitrary Unicode characters in the labels associated with the columns.                                                                                                    |
|                                                 | • If you use MATLAB, note that version 7.11.1 allows creation<br>and manipulation of strings with arbitrary Unicode characters;<br>however, for structure names (used for storing column names),<br>arbitrary Unicode characters are mangled. This is due to a<br>limitation of MATLAB.                                                   |
| Memory limitations                              | When you are running R code, you might encounter slowness or failing code because of inadequately assigned system resources.<br>You can correct this problem by setting the following options in the file RHOME/etc/Rprofile.site on UNIX or Windows:                                                                                     |
|                                                 | <ul> <li>Increase the memory limit to 4000MB by adding the following code:</li> </ul>                                                                                                    |
|                                                 | library(utils)<br>memory.limit(4000)                                                                                                    |
|                                                 | <ul> <li>Adjust the java heap size to 2GB by adding the following code:<br/>options(java.parameters = "-Xmx2g")</li> </ul>                                                                                                    |
|                                                 | Adjust these settings according to your machine's capabilities.                                                                                                    |
| Slow at first startup                           | Spotfire Statistics Services unpacks and deploys the statistical<br>engines the first time the server is started. This causes longer than<br>typical startup times on initial startup. Future restarts of the<br>server will be much faster.                                                                                              |
| APIs assign a default user<br>name and password | In this version of the Spotfire Statistics Services APIs, the<br>constructors require authentication credentials to work properly.<br>We highly recommend that you use API constructors that include<br>the username and password arguments, even if authentication is<br>not enabled on your server.                                     |
|                                                 | If you use a constructor without providing username or<br>password, the constructor provides defaults. (username is<br>"nobody" and password is a randomly-generated unique ID.)<br>Note that you can use the default username to call methods, such<br>as delete or getJobs, that take username as an argument to<br>manage users' jobs. |

| Issue                                            | Information and Workaround                                                                                                    |
|--------------------------------------------------|----------------------------------------------------------------------------------------------------|
| Using style sheets for<br>displaying job results | Some browsers, such as Firefox, have problems rendering a page<br>with a stylesheet that does not belong to the same domain. Server<br>administrators must ensure the stylesheet is available from a URL<br>that is always in the same domain with the server (or a cluster<br>URL) used to service the request. |
|                                                  | Note that if users try to retrieve a list of jobs with such a browser,<br>and they see only blank pages, they can always view the page's<br>XML source to display valid data.                                                                                                    |